# **AULAS EXTENDIDAS MOODLE UDES** ¿Cómo hacer la copia de seguridad de un curso?

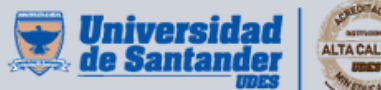

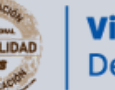

Vicerrectoría de Enseñanza **Desarrollo Profesoral** 

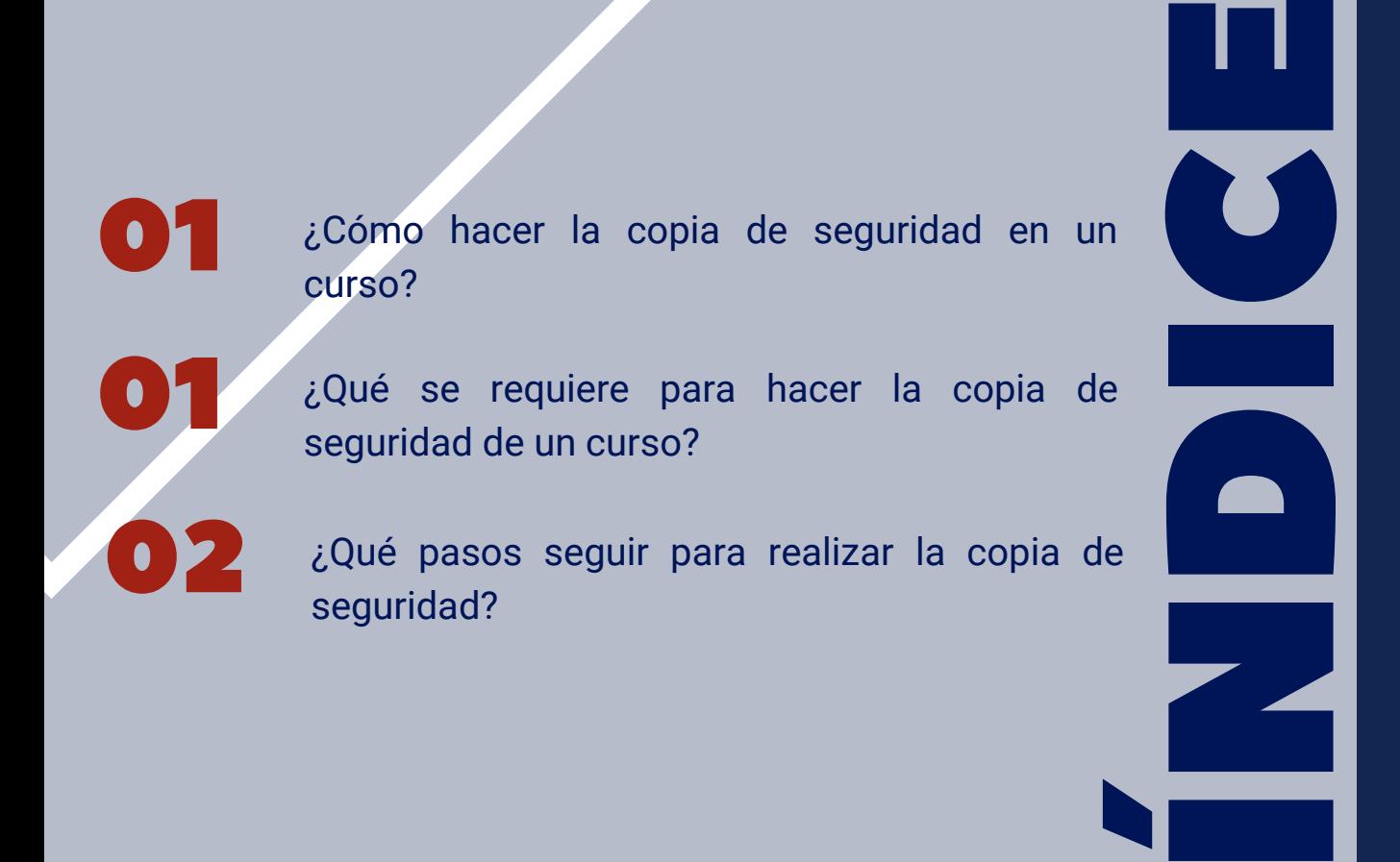

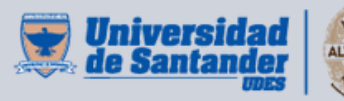

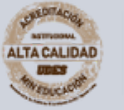

Vicerrectoría de Enseñanza **Desarrollo Profesoral** 

¿CÓMO HACER LA COPIA DE SEGURIDAD DE UN CURSO?

Durante el desarrollo y finalización de un curso apoyado en la plataforma Moodle, se sugiere que el profesor de la Universidad de Santander-UDES ejecute la copia de seguridad del Aula Extendida en Plataforma Moodle para tener un respaldo en caso de cualquier eventualidad, es decir, se recomienda ejecutar dos copias de seguridad durante el semestre.

**Responsable:** Profesor Universidad de Santander-UDES.

¿QUÉ SE REQUIERE PARA HACER LA COPIA DE SEGURIDAD DE UN CURSO?

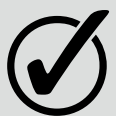

Tener acceso a la plataforma Moodle UDES. Para realizar una copia de seguridad se requiere que el profesor ingrese al Aula Extendida respectiva que se encuentra en la plataforma Moodle-UDES.

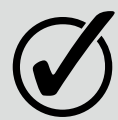

Capacitarse, en internet se encuentran varios video tutoriales o instructivos qratuitos https://docs.moodle.org/all/es[/Re](https://docs.moodle.org/all/es/Respaldo_del_curso)spaldo\_del\_curso, a de más de este instructivo.

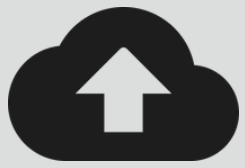

### **Página 1**

¿QUÉ PASOS SEGUIR PARA REALIZAR LA COPIA DE SEGURIDAD?

### Una vez se haya ingresado a la respectiva Aula Extendida, siga los siguientes pasos:

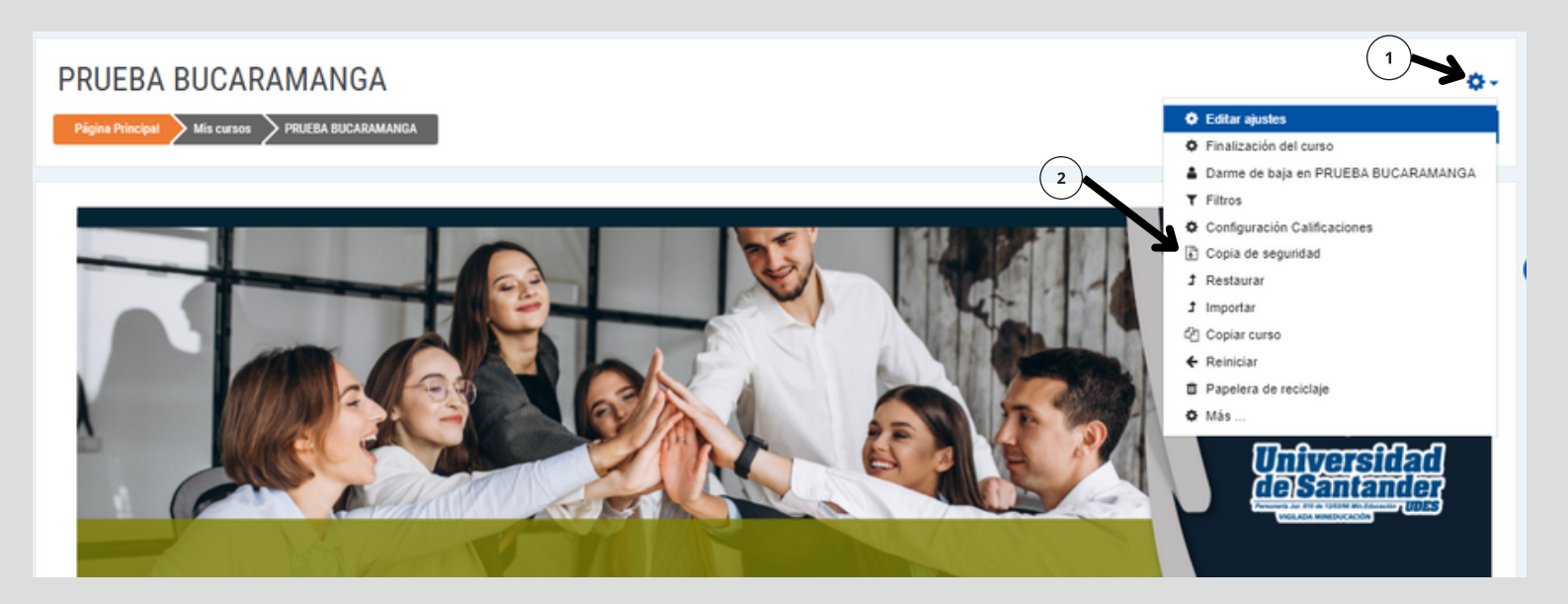

Deje seleccionado los campos que aparecen por defecto chequeados. Seguidamente de clic en el botón "**Saltar al último paso"** , al finalizar el proceso el sistema mostrará un mensaje indicando que la copia finalizó.

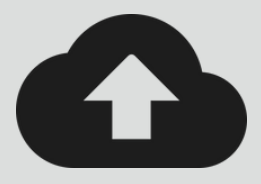

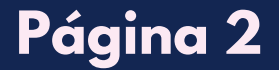

#### ¿QUÉ PASOS SEGUIR PARA REALIZAR LA COPIA DE SEGURIDAD?

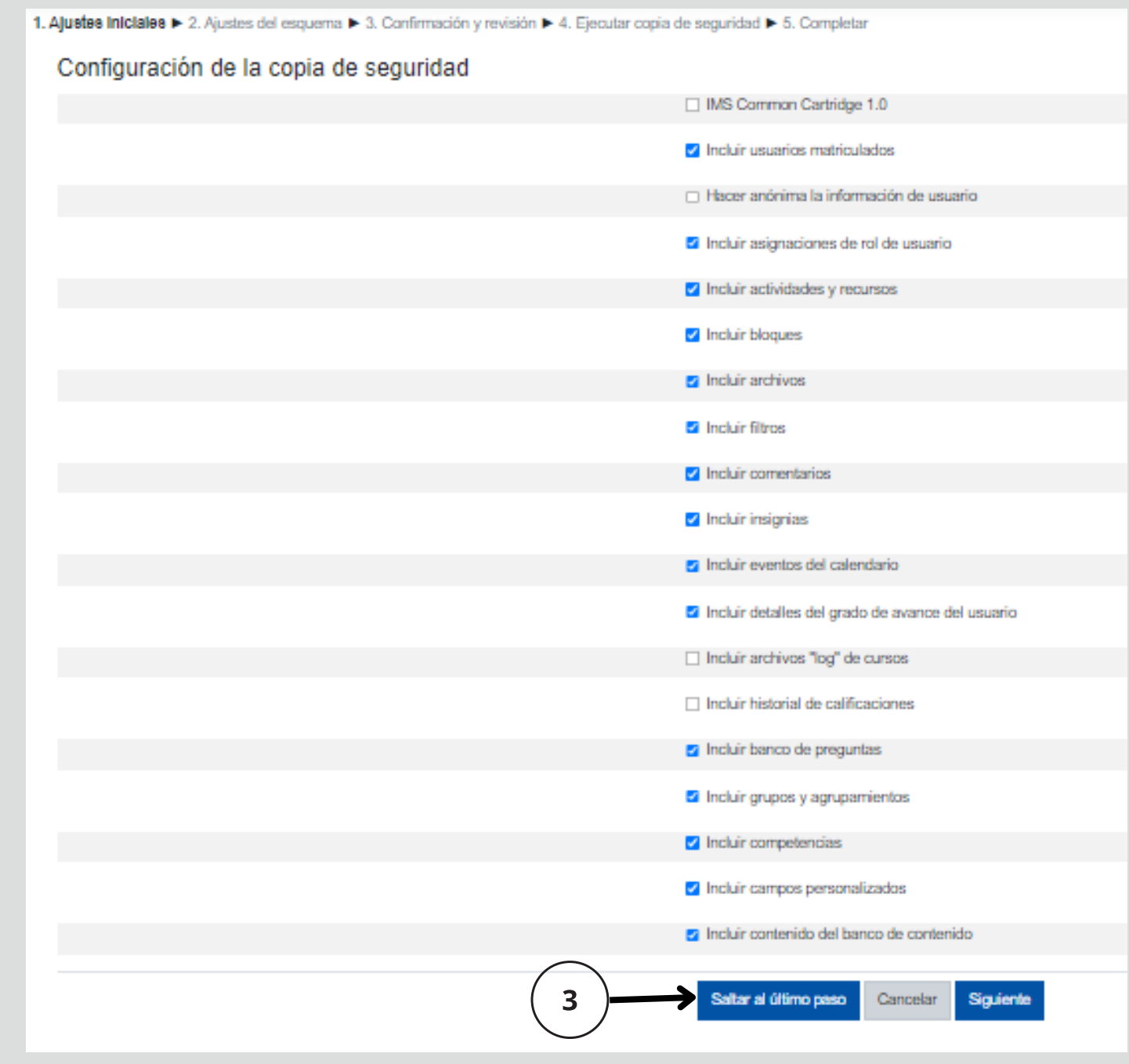

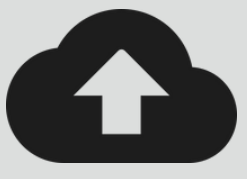

### **Página 3**

#### ¿QUÉ PASOS SEGUIR PARA REALIZAR LA COPIA DE SEGURIDAD?

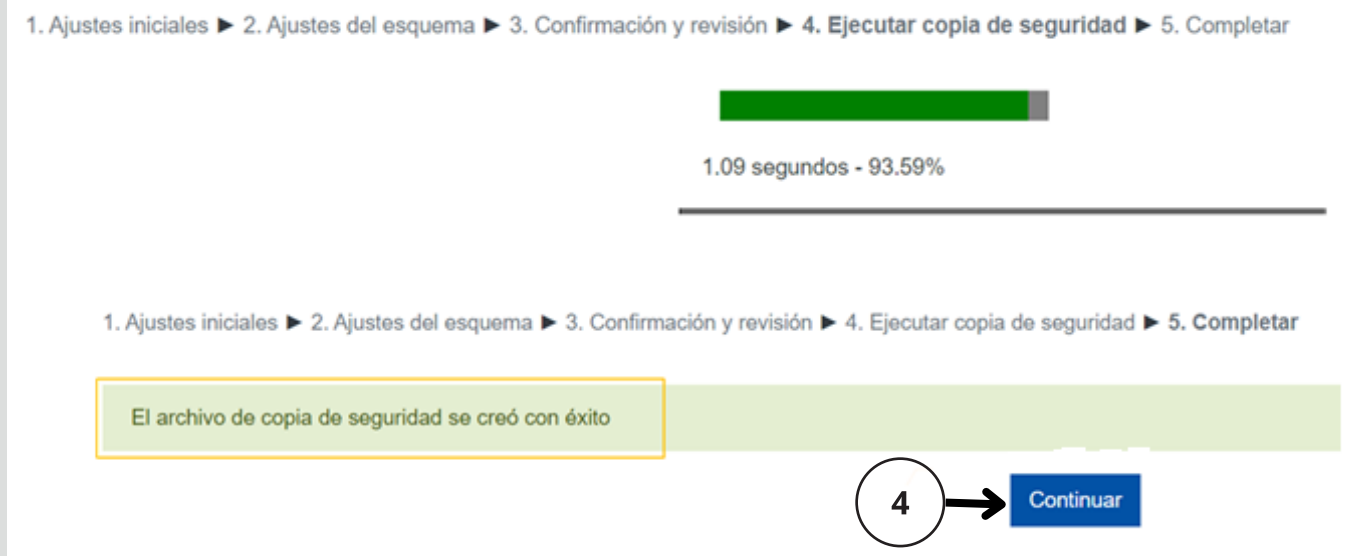

Finalizado el proceso, la copia de seguridad quedará guardada en el sistema. Estará disponible por el tiempo que estipule el equipo encargado de la plataforma Moodle.

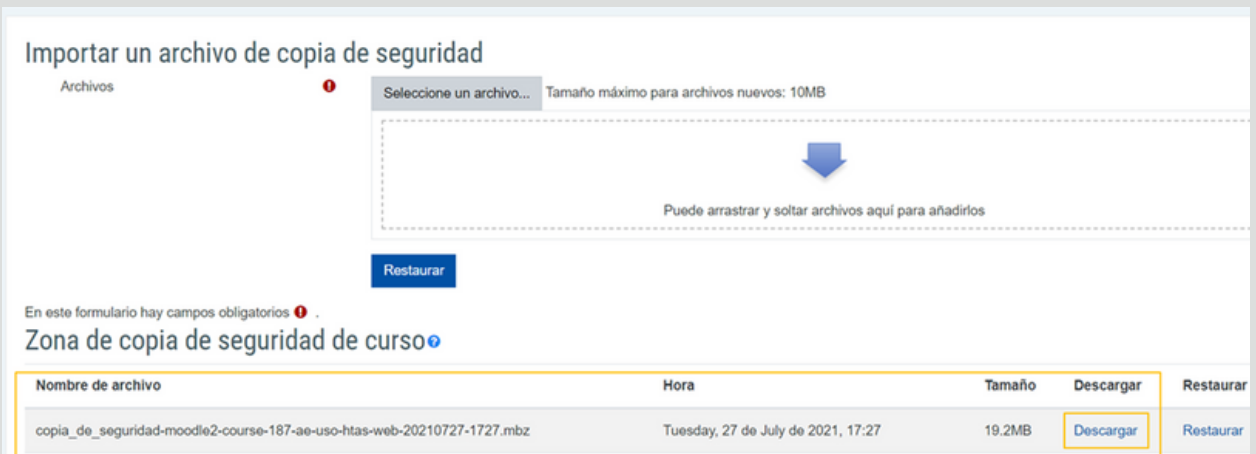

La copia de seguridad puede ser descargada al equipo de cada profesor, si así lo desean. Esta copia se descarga con un formato exclusivo de **Moodle (.mbz),** por lo tanto no se podrá abrir desde el computador.

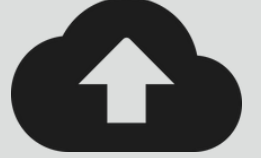

### **Página 4**